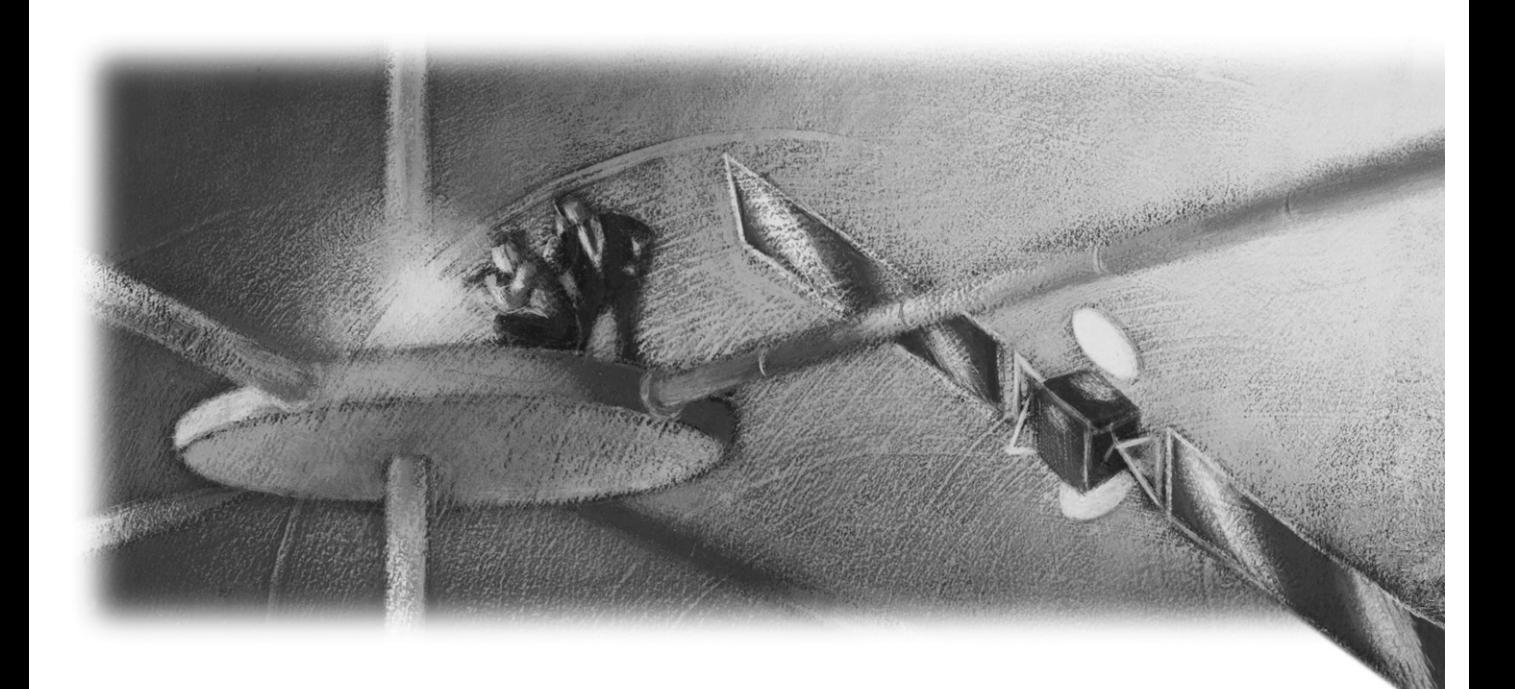

# Objectivity Release Notes

Release 10.2

#### **Objectivity Release Notes**

Part Number: 10.2-RN-0

Release 10.2, November 14, 2011

The information in this document is subject to change without notice. Objectivity, Inc. assumes no responsibility for any errors that may appear in this document.

Copyright 1993–2011 by Objectivity, Inc. All rights reserved. This document may not be copied, photocopied, reproduced, translated, or converted to any electronic or machine-readable form in whole or in part without prior written approval of Objectivity, Inc.

Objectivity and Objectivity/DB are registered trademarks of Objectivity, Inc. Active Schema, Objectivity/DB Active Schema, Assist, Objectivity/Assist, ooAssistant, Objectivity/DB ooAssistant, Objectivity/DB Fault Tolerant Option, Objectivity/FTO, Objectivity/DB Data Replication Option, Objectivity/DRO, Objectivity/DB High Availability, Objectivity/HA, Objectivity/DB Hot Failover, Objectivity/DB In-Process Lock Server, Objectivity/IPLS, Objectivity/DB Open File System, Objectivity/OFS, Objectivity/DB Parallel Query Engine, Objectivity/PQE, Objectivity/DB Persistence Designer, Objectivity/DB Secure Framework, Objectivity/Secure, Objectivity/C++, Objectivity/C++ Data Definition Language, Objectivity/DDL, Objectivity/Dashboard, Objectivity/C++ Active Schema, Objectivity/C++ Standard Template Library, Objectivity/C++ STL, Objectivity/C++ Spatial Index Framework, Objectivity/Spatial, Objectivity for Java, Objectivity/.NET, Objectivity/.NET for C#, Objectivity/Python, Objectivity/Smalltalk, Objectivity/SQL++, Objectivity/SQL++ ODBC Driver, Objectivity/ODBC, Objectivity Event Notification Services, and Persistence Designer are trademarks of Objectivity, Inc.

Other trademarks and products are the property of their respective owners.

ODMG information in this document is based in whole or in part on material from *The Object Database Standard: ODMG 2.0*, edited by R.G.G. Cattell, and is reprinted with permission of Morgan Kaufmann Publishers. Copyright 1997 by Morgan Kaufmann Publishers.

The software and information contained herein are proprietary to, and comprise valuable trade secrets of, Objectivity, Inc., which intends to preserve as trade secrets such software and information. This software is furnished pursuant to a written license agreement and may be used, copied, transmitted, and stored only in accordance with the terms of such license and with the inclusion of the above copyright notice. This software and information or any other copies thereof may not be provided or otherwise made available to any other person.

RESTRICTED RIGHTS NOTICE: Use, duplication or disclosure by the U.S. Government is subject to restrictions set forth in the Objectivity, Inc. license agreement and as provided in DFARS 227.7202-1(a) and 227.7202-3(a) (1998), and FAR 12.212, as applicable. Objectivity, Inc., 640 West California Avenue, Suite 210, Sunnyvale, CA 94086-3624.

## **Contents**

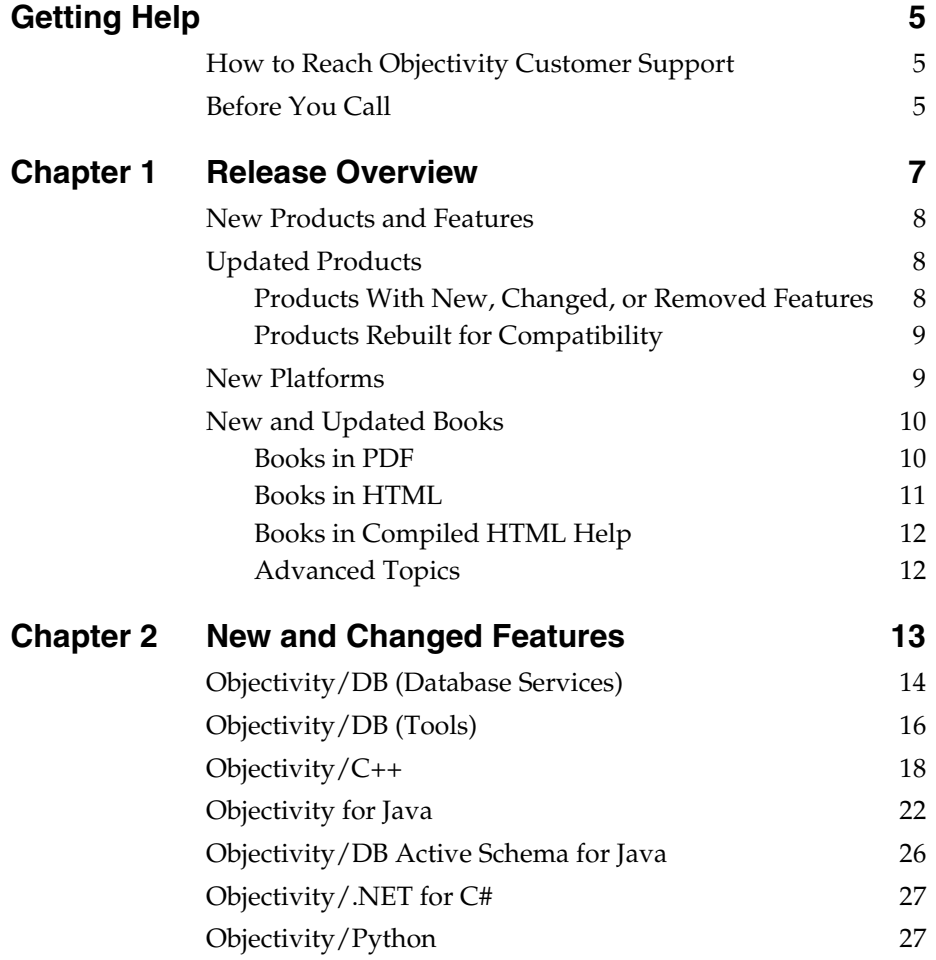

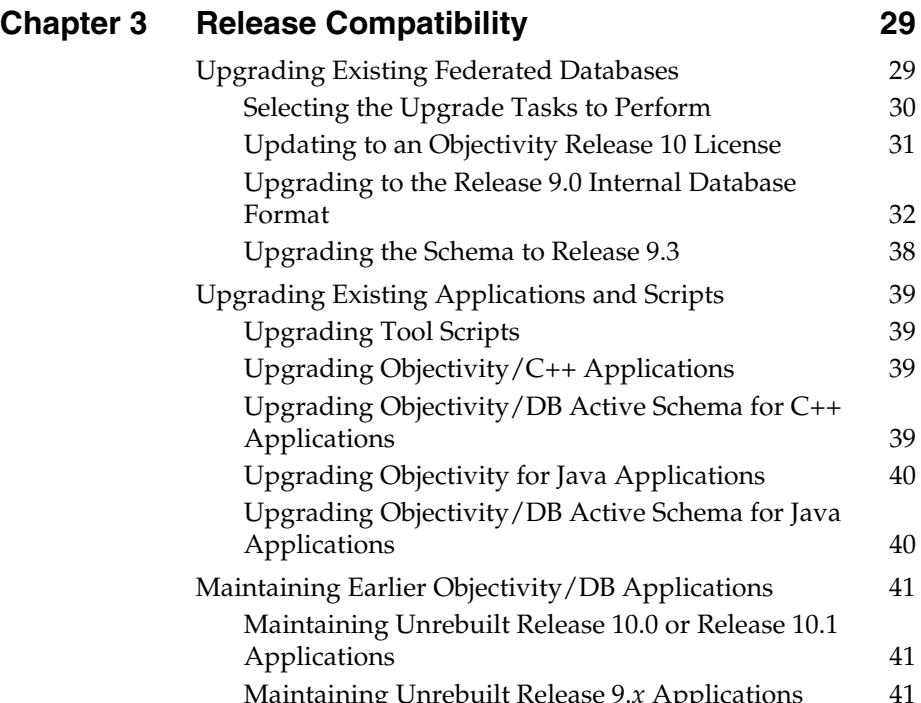

#### [Maintaining Unrebuilt Release 9.](#page-40-2)*x* Applications 41 [Maintaining Unrebuilt pre-Release 9.0 Applications 42](#page-41-0)

## <span id="page-4-0"></span>**Getting Help**

We have done our best to make sure all the information you need to install and operate each product is provided in the product documentation. However, we also realize problems requiring special attention sometimes occur.

### <span id="page-4-1"></span>**How to Reach Objectivity Customer Support**

You can contact Objectivity Customer Support by:

■ **Telephone:** Call 1.408.992.7100 *or* 1.800.SOS.OBJY (1.800.767.6259) Monday through Friday between 6:00 A.M. and 6:00 P.M. Pacific Time, and ask for Customer Support.

The toll-free 800 number can be dialed *only* within the 48 contiguous states of the United States and Canada.

- **FAX:** Send a fax to Objectivity at 1.408.992.7171.
- **Electronic Mail:** Send electronic mail to *help@objectivity.com*.

### <span id="page-4-2"></span>**Before You Call**

Please be ready to submit the following to Objectivity Customer Support:

- Your name, company name, address, telephone number, fax number, and email address
- Detailed description of the problem you have encountered
- Information about your workstation environment, including the type of workstation, its operating system version, and compiler or interpreter
- Information about your Objectivity products, including the version of the Objectivity/DB libraries

You can use the Objectivity/DB oosupportinfo tool to obtain information about your workstation environment and your Objectivity products.

*Getting Help*

## <span id="page-6-0"></span>**Release Overview**

This release note describes the additions and changes made to Objectivity products and documentation in Release 10.2. This chapter provides an overview of these changes. This chapter summarizes:

- [New products and features](#page-7-0)
- [Updated products](#page-7-1)
- [New architectures](#page-8-1)
- [New and updated books](#page-9-0)

#### *For Additional Information About This Release*

The Objectivity Technical Support Web site has the latest detailed information about supported platforms and compilers, required operating-system patches and compiler patches, the open and fixed software problems, and documentation errata and corrections. Call Objectivity Customer Support to get access to this Web site.

#### *For Information About Previous Releases*

Release 10.2 includes the new features introduced in Release 10.0, Release 10.1, and Release 10.1.2. For a summary of these features, see the *Objectivity Release Notes* for these releases on the Technical Support Web site. Call Objectivity Customer Support to get access to this Web site.

## <span id="page-7-0"></span>**New Products and Features**

The following table lists the major new Objectivity products and features in this release.

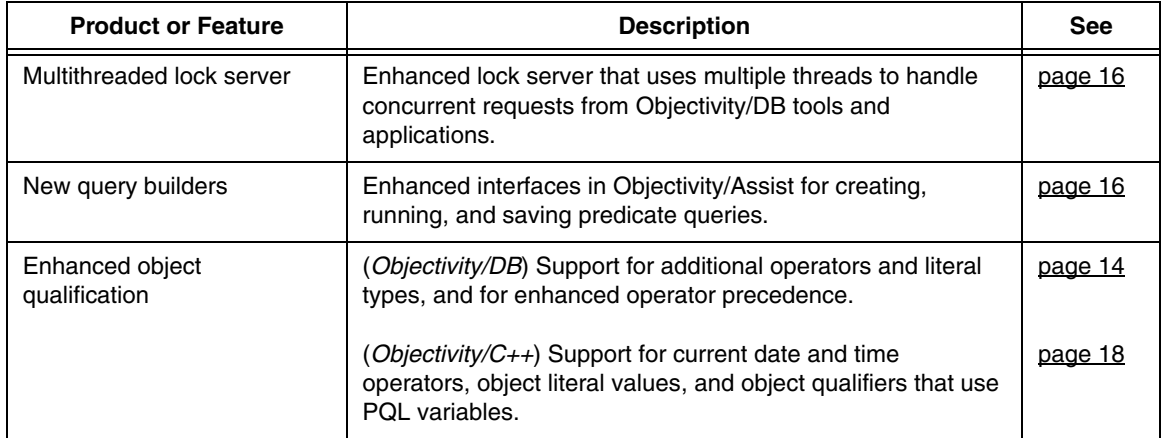

## <span id="page-7-1"></span>**Updated Products**

#### <span id="page-7-2"></span>**Products With New, Changed, or Removed Features**

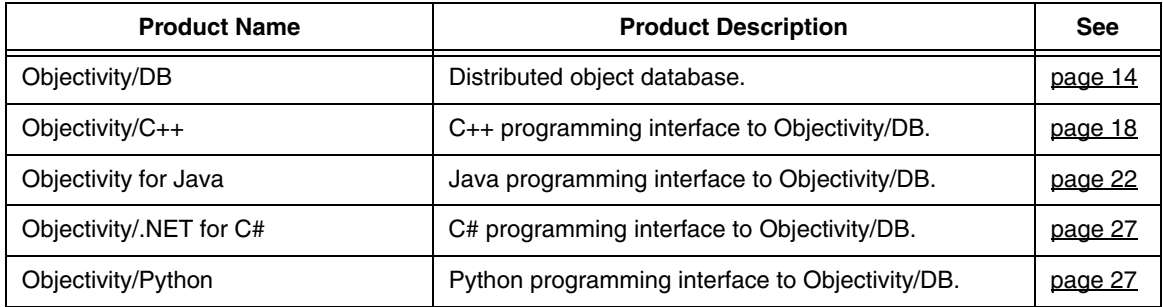

### <span id="page-8-0"></span>**Products Rebuilt for Compatibility**

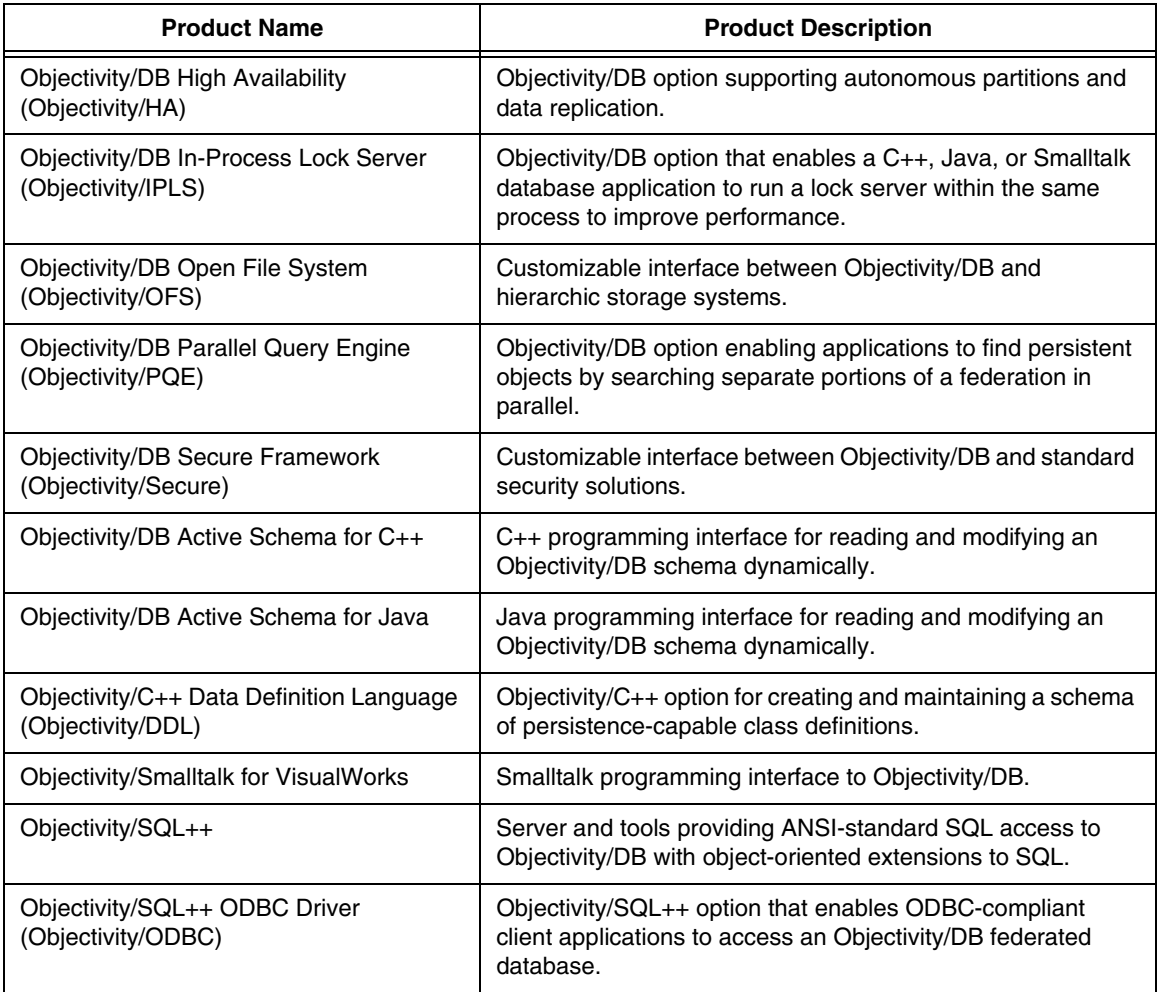

### <span id="page-8-1"></span>**New Platforms**

No new architectures are introduced in this release.

*NOTE* New architectures were introduced in Release 10.0 and Release 10.1. See the *Objectivity Release Notes* (PDF) for those releases on the Technical Support Web site.

### <span id="page-9-0"></span>**New and Updated Books**

During installation, the online books for Objectivity products are placed in the doc subdirectory of your Release 10.2 Objectivity/DB installation directory.

*NOTE* All Objectivity online books are available on the Objectivity Technical Support Web site. Contact Objectivity Customer Support to get access to this Web site.

The following sections list the books delivered with this release.

#### <span id="page-9-1"></span>**Books in PDF**

This section lists Objectivity books in Portable Document Format (PDF).

- New or updated for Release 10.2:
	- ❐ *Objectivity Release Notes, Release 10.2* (this document)
	- ❐ *Installation and Platform Notes for Windows, Release 10.2*
	- ❐ *Installation and Platform Notes for UNIX, Release 10.2*
	- ❐ *Installation and Platform Notes for Macintosh, Release 10.2*
	- ❐ *Objectivity/DB Administration*, *Release 10.2*
	- ❐ *Objectivity/DB High Availability, Release 10.2*
	- ❐ *Objectivity/C++ Programmer's Guide*, *Release 10.2*
	- ❐ *Objectivity/C++ Programmer's Reference*, *Release 10.2*
	- ❐ *Objectivity/C++ Data Definition Language*, *Release 10.2*
	- ❐ *Objectivity/DB Active Schema for C++*, *Release 10.2*
	- ❐ *Objectivity for Java Programmer's Guide, Release 10.2*
	- ❐ *Objectivity/DB Schema Development, Release 10.2*
	- ❐ *Objectivity/SQL++, Release 10.2*
	- ❐ *Objectivity/SQL++ ODBC Driver User's Guide, Release 10.2*
- Earlier PDF books used with Release 10.2:
	- ❐ *Monitoring Lock Server Performance, Release 10.0*
	- ❐ *Objectivity/Smalltalk for VisualWorks, Release 8*
- *NOTE* The PDF book *Objectivity/C++ Backward Compatibility* is available *only* on the Objectivity Technical Support Web site.

#### **Accessing PDF Books**

After you install Objectivity/DB, you can access Objectivity books by clicking links from the following PDF file:

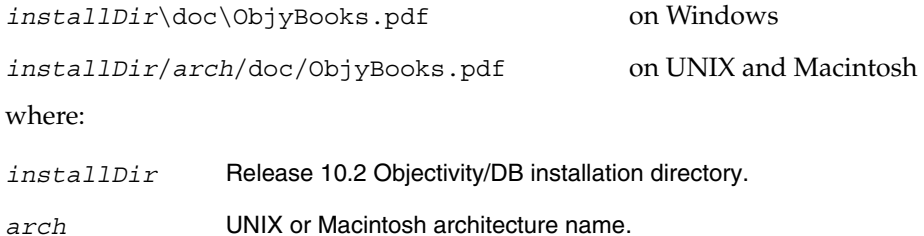

#### <span id="page-10-0"></span>**Books in HTML**

The following books are available in HTML format:

- *Objectivity/DB Administration,* Release 10.2
- *Objectivity/DB High Availability*, Release 10.2
- *Objectivity for Java Programmer's Guide, Release 10.2*
- *Objectivity for Java Programmer's Reference, Release 10.2*
- *Objectivity/DB Active Schema for Java Programmer's Reference, Release 10.2*
- *Getting Started With Objectivity/Python,* Release 10.2
- *Objectivity/Python Programmer's Reference,* Release 10.2

You can use your Web browser to access these books from the following HTML index files:

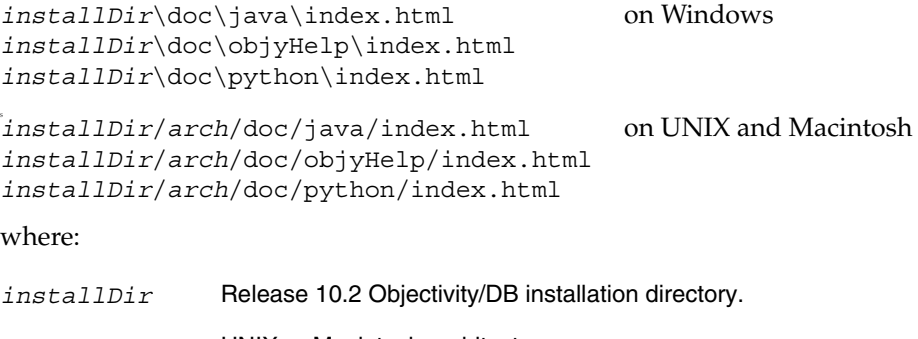

*arch* UNIX or Macintosh architecture name.

#### <span id="page-11-0"></span>**Books in Compiled HTML Help**

The *Objectivity/.NET for C# Programmer's Reference,* Release 10.2, is provided as a Microsoft Compiled HTML Help file on the Windows platform.

➤ To open the help file, double-click on it: *installDir*\doc\objyNETcsharp.chm

#### <span id="page-11-1"></span>**Advanced Topics**

The **Documents** link on the Objectivity Technical Support Web site provides information about the following advanced topics.

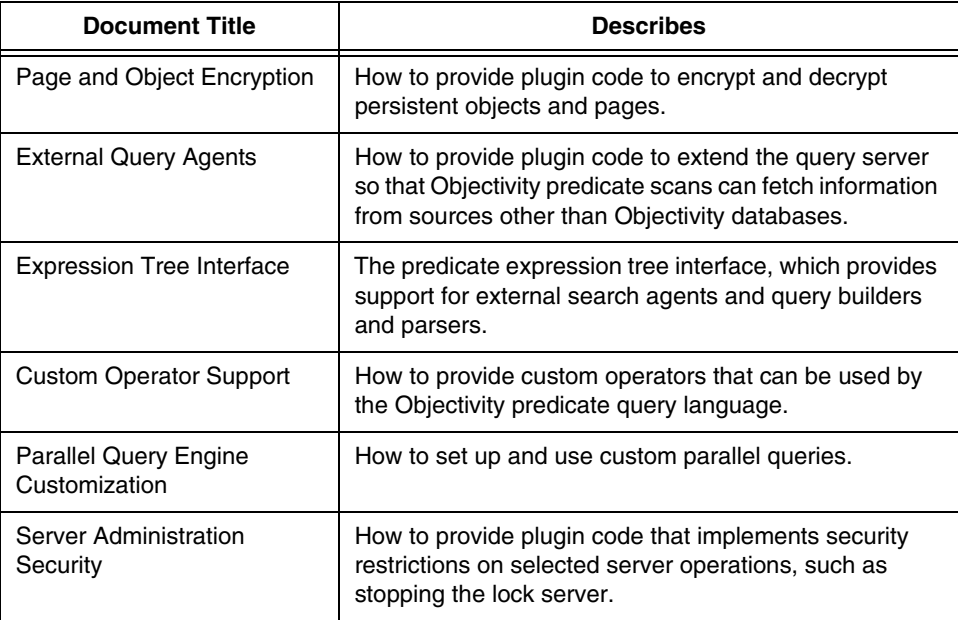

Check the Technical Support Web site for additional advanced topics as they become available.

## <span id="page-12-0"></span>**New and Changed Features**

This chapter describes new and changed features of Objectivity products in Release 10.2.

*NOTE* Release 10.2 includes the new and changed features introduced in Release 10.0, Release 10.1, and Release 10.1.2. For a summary of those features, see the *Objectivity Release Notes* (PDF) for those releases on the Technical Support Web site. Call Objectivity Customer Support to get access to this Web site.

## <span id="page-13-1"></span><span id="page-13-0"></span>**Objectivity/DB (Database Services)**

This section describes new, changed, and deprecated features of Objectivity/DB. See the Technical Support Web site for software or documentation problems that have been fixed in this release.

#### <span id="page-13-3"></span>**New and Changed Features**

#### <span id="page-13-2"></span>**Enhanced Predicate Query Language**

Several new operators and literal value operands are available in the predicate query language (PQL). In addition, the precedence order of PQL operators has been enhanced.

#### *Operators and Operator Precedence*

The precedence for PQL operators has been refined to more closely match industry standards; see the documentation for your programming interface for details.

The following new operators are available.

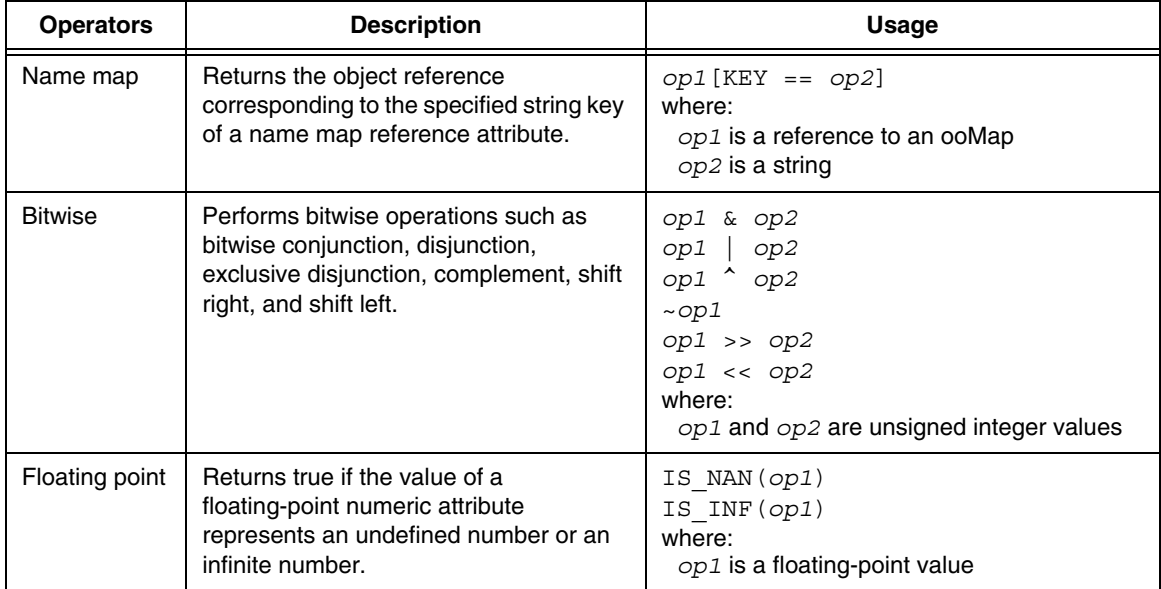

#### *Literal Types*

The following literal types are now available.

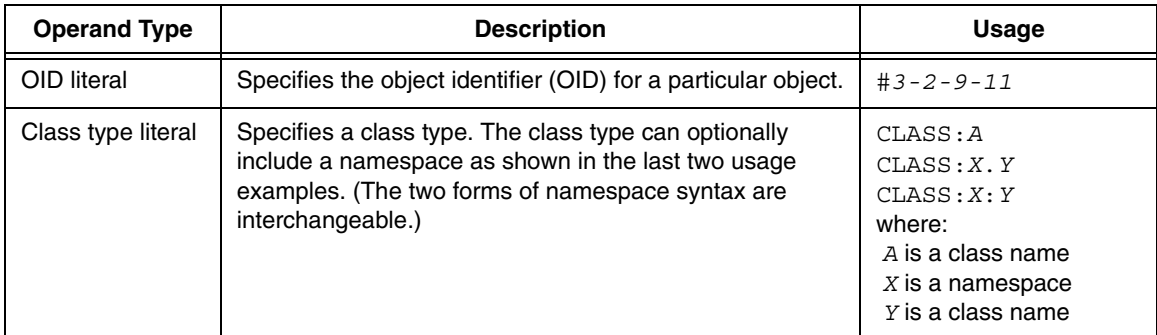

#### **Security Server Extension Point**

An Objectivity/DB application now contains a plugin extension point that you can use to implement security restrictions on certain server administration operations. The Release 10.2 version of this plugin enables you to prevent an unauthorized user from using a command-line tool (ookillls or oostopams) to stop a lock server or AMS.

You implement security restrictions by defining a subclass of the C++ class ooServerAdminSecurity, and overriding its virtual methods. You then make this class available to your application using the standard Objectivity/DB plugin mechanism.

**NOTE** For detailed information about this extension point, see the Technical Support Web site. For general information about Objectivity/DB plugins, see *Objectivity/DB Administration*.

## <span id="page-15-0"></span>**Objectivity/DB (Tools)**

This section describes new, changed, deprecated, and obsolete features of Objectivity/DB tools. See the Technical Support Web site for software or documentation problems that have been fixed in this release.

#### **New and Changed Features**

Tools with new or changed features are listed in alphabetical order by tool name.

#### <span id="page-15-1"></span>**Multithreaded Lock Server**

The lock server can now use multiple threads to handle concurrent requests from Objectivity/DB tools and applications. By default, the number of lock-server threads is equal to the number of processors or processor equivalents (such as a CPU core or a logical CPU), as reported by the lock-server host's operating system.

You can specify a nondefault number of lock-server threads by specifying the new -numthreads option to the oolockserver tool. (On Windows, you can specify the number of threads through the Objectivity Network Services tool.)

You may need to experiment to determine the optimal number of threads. In generally, there is no advantage to using more threads than the hardware is capable of executing simultaneously, or using more threads than the expected number of concurrent client transactions. An excessive number of threads can degrade performance.

#### <span id="page-15-2"></span>**New Query Builders in Objectivity/Assist**

Objectivity/Assist offers more intuitive mechanisms for creating predicate queries that qualify objects based on their attribute values.

Assist now provides a simple query builder based on the *query-by-example* model. This query builder helps you quickly qualify objects using a subset of the predicate query language (PQL) functionality. For example, you can quickly qualify objects based on whether attribute values are *equal-to* or *less-than*/*greater-than* the values you provide.

The advanced predicate builder helps you create more complex queries that exercise a greater range of PQL functionality, including the explicit use of PQL operators. For example, you can build a query that uses regular expression matching to qualify objects based on string attributes, or you can check for null reference attributes.

With both query builders, you can save predicate queries by name and reload them for future use.

### <span id="page-16-0"></span>**Performing and Restoring Backups**

The oobackupx and oorestorex tools introduced with Release 10.1 are no longer provided as part of your Objectivity/DB installation in Release 10.2. You must use the oobackup and oorestore tools instead.

If you created a backup using oobackupx, and you want to restore data from that backup, please contact Objectivity Customer Support for guidance.

### **Deleting Backup Information**

The oodeleteset tool now deletes backup-set information only from the federated database, and no longer deletes the associated backup volumes from the file system. If you want to delete the volumes as well, it is your responsibility to identify the volumes associated with the unwanted set (for example, by running the ooqueryset tool), and then delete the volumes using an operating system command.

#### **oofix**

The  $\text{softmax}$  tool is not provided as part of your Objectivity/DB installation in Release 10.2. You must contact Objectivity Customer Support to obtain this tool.

#### **oolistwait**

The oolistwait tool now accepts a -lockserverhost option for specifying the lock server to be checked for waiting transactions. When you specify -lockserverhost, the output lists transactions waiting on resources in any of the federated databases serviced by the designated lock server.

### **Obsolete Features (Removed this Release)**

### **-tidtable Option of oolockserver Tool**

The -tidtable option of the oolockserver tool is removed in this release because the transaction identification table no longer needs presizing; it grows automatically as needed.

## <span id="page-17-1"></span><span id="page-17-0"></span>**Objectivity/C++**

This section describes new, changed, deprecated, and obsolete features of Objectivity/C++. See the Technical Support Web site for software or documentation problems that have been fixed in this release.

#### **New and Changed Features**

#### <span id="page-17-2"></span>**Using Enhanced Predicate Query Language**

In addition to the new features in ["Enhanced Predicate Query Language" on](#page-13-3)  <u>page 14</u>, the following enhancements are available in Objectivity/ $C_{++}$ .

#### *Current Date and Time Operators*

New operators return the current date, time, or datetime for use in comparisons.

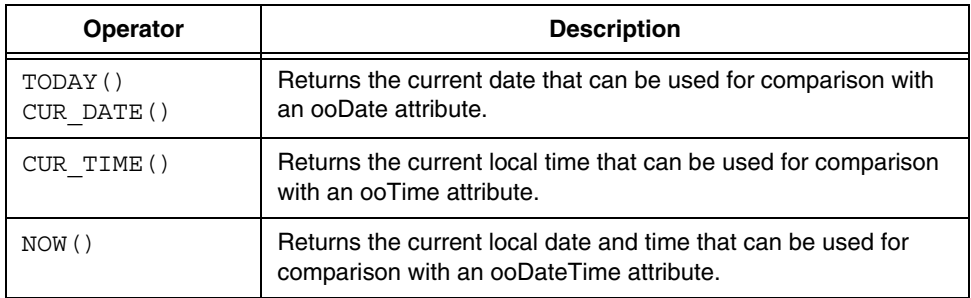

For example, you can perform a query such as the following to determine if a date attribute called lastUpdate was updated before today.

```
lastUpdate < TODAY()
```
#### *Object Literal Values*

You can now specify an object or set of objects of the same type by providing a set of attribute values. For example, the following object literal matches any employees named John Thomas whose ages are 20.

```
OBJECT:Employee(name: 'John Smith', age: 20)
```
#### *PQL Variables in Object Qualifiers*

You can use a *PQL variable* inside a predicate string in an object qualifier. This lets you reuse the same object qualifier after substituting different literal values for the variable. For example, the following creates a predicate that includes a string variable named companyName. That string is used inside an object qualifier, and

its value is set to "Acme Auto" before iterating through companies in the database.

```
char* pql = "name == $companyName:string";
ooTypeNumber typeN = ooTypeN(Company);
ooObjectQualifier objQ = ooObjectQualifier(typeN, pql);
ooItr(Company) nextCompany;
objQ.setStringVarValue("companyName", "Acme Auto");
nextCompany.scan(db, objQ);
while(nextCompany.next()){
   cout << "The qualified company is: " << 
            nextCompany->getName() << endl;
}
```
For applications that perform large numbers of queries where the predicate need only differ by the values of literals, using an object qualifier with a PQL variable is more efficient than repeated scan operations with different PQL expressions.

See the *Objectivity/C++ Programmer's Guide* for more information about PQL variables and the types of literal values they can represent.

#### *Setting the Value of PQL Variables for Object Qualification*

Object qualifiers (ooObjectQualifier instances) can now include PQL variables inside their predicate strings. Accordingly, the ooObjectQualifer class provides the following new methods to set the values of these variables:

- setClassVarValueByName
- setClassVarValueByType
- setDateVarValue
- setDateTimeVarValue
- setFloat32VarValue
- setFloat64VarValue
- setIntervalVarValue
- setIntVarValue
- setRefVarValue
- setStringVarValue
- setTimeVarValue
- setUintVarValue
- setWStringVarValue

### **Deleting a Database**

You can use the new deleteDb method of the *ooRefHandle*(ooDBObj) classes to delete a database. By default, calling this method is equivalent to passing the database's handle to the ooDelete global function.

Unlike ooDelete, however, the new deleteDb method has a *catalogOnly* parameter, which, when set to oocTrue, allows you to delete just the database's entry from the global catalog of the federated database. This is useful if you need to delete a database whose file no longer exists, or if you want to remove a database from the federation, but still preserve the database file.

#### **Monitoring Memory Usage for Containers**

You can obtain container-related memory usage for a session using the following new structures:

```
struct ooContainerMemoryUsage {
   // number of containers
   unsigned mNumContainers; 
   // number of pages cached
   unsigned mCachedContainerPages; 
   // memory space used by container tables
   size t mContainerTableSpace;
};
struct ooContainerTableStatistics {
   // data for currently open containers
   ooContainerMemoryUsage mOpen; 
   // data for remembered closed containers
   ooContainerMemoryUsage mClosed; 
   // Get current usage numbers from the given session
   void setFromSession(const ooSession* session);
};
```
You typically obtain information about container-related memory usage when you want to limit the resources being devoted to containers within a transaction. For example, you can populate an ooContainerTableStatistics structure by including statements such as the following in your application:

```
ooContainerTableStatistics contStat;
contStat.setFromSession(session);
```
You can then use structure members to find out how many containers are open in the Objectivity/DB cache, and how much memory is used by their page maps.

### **Obtaining a Database's Page Size**

An application no longer needs to open a database before calling the pageSize method of a database handle in order to get the database's storage-page size.

#### **New Event Listener Methods**

The ooEventListener class has the following new methods:

- onCollectionIteratorInitialize
- onCollectionIteratorTerminate

You use these methods to handle notification that a scalable-collection iterator has been created or deleted. A scalable-collection iterator is initialized to find the elements, key objects, or value objects in a scalable collection.

## <span id="page-21-1"></span><span id="page-21-0"></span>**Objectivity for Java**

This section describes new, changed, deprecated, and obsolete features of Objectivity for Java. See the Technical Support Web site for software or documentation problems that have been fixed in this release.

#### **New and Changed Features**

#### **Using Enhanced Predicate Query Language**

Objectivity for Java applications can now use the enhanced PQL described in ["Enhanced Predicate Query Language" on page 14](#page-13-3).

### **Custom Shutdown Behavior**

You can now define custom shutdown listeners that perform application-specific actions before and after the Objectivity/DB shutdown hook terminates the application's interaction with Objectivity/DB.

You do so by extending the following new abstract class:

com.objy.db.app.ShutdownListener

You register an instance of a custom shutdown-listener class with the Objectivity/DB shutdown hook by calling the following new static method:

com.objy.db.app.Connection.addShutdownHook

By default, the Objectivity/DB shutdown hook aborts any active transactions in all threads, deletes any sessions that still exist, deletes all connection objects, and leaves Objectivity/DB in a safe state for process termination. You typically use a custom shutdown listener to perform additional cleanup before shutdown occurs, such as checking for incomplete transactions and committing them, adding final entries to an application-specific log, or releasing Objectivity/DB-related resources.

### **Treatment of Unregisterable Types**

As in previous releases, you can call the following method with the parameter true to enable your application to create local representations of persistent objects for which no class definition is available:

■ com.objy.db.app.Session.setAllowUnregisterableTypes(boolean)

In this release, if the session encounters an object of a class without an available definition, Objectivity/DB now checks whether the application has a definition for a *superclass* of the object's class. If so, the session can treat the object as an

instance of that superclass, and can access the methods or fields defined by that superclass (and its superclasses, if any). Otherwise, the session treats the object as an instance of ooObj, as was always the case in previous releases.

#### **Getting Type Numbers**

You can call the following new method on a persistent object to get the Objectivity/DB type number of the object's schema class:

■ com.objy.db.app.ooObj.getTypeNumber()

In previous releases, the only way to obtain the type number was to first get the object's OID, and then call a method of the OID.

You can use the following new static method to convert between an Objectivity/DB type number and a package-qualified class name:

- com.objy.db.app.ooObj.getTypeNumberFor(String)
- com.objy.db.app.ooObj.getQualifiedClassNameFor(long)

### **Changing a Database's File Location**

An application can change a database's file location by calling the following new method:

com.objy.db.ooDBObj.change(String, String, String, boolean, String)

You specify the new location by passing a host name and a pathname as parameters. You can set the *catalogOnly* parameter to false, if you want the method physically relocate the file. Otherwise, if you set this parameter to true, the method simply updates the database's location properties in the global catalog.

### **Deleting a Database**

You can use the following new method to delete a database.

■ com.objy.db.ooDBObj.delete(boolean)

You can set the *catalogOnly* parameter to true if you want to delete just the database's entry from the global catalog of the federated database. This is useful if you need to delete a database whose file no longer exists, or if you want to remove a database from the federation, but still preserve the database file.

#### <span id="page-23-0"></span>**Relationship-Persistence Policy Has Pre-Release 10.0 Behavior**

*NOTE This change was introduced in Release 10.1.2, and is repeated here for convenience.*

Transient source objects of unidirectional relationships are once again subject to the relationship-persistence policy set by the following method:

■ com.objy.db.app.Session.setFormTransientRelationships(boolean)

This change reinstates the pre-Release 10.0 behavior, in which a transient source object of a unidirectional relationship remains transient only if the application has previously called the session's setFormTransientRelationships method with the parameter set to true; otherwise, the transient source object is automatically made persistent at the time the relationship is formed.

For two releases (Release 10.0 and Release 10.1), the relationship-persistence policy did *not* apply to unidirectional relationships with transient source objects if they also had persistent destination objects. During these releases, forming a unidirectional relationship from a transient source object to a persistent destination object caused the source object to be made persistent immediately, regardless of the relationship-persistence policy in effect.

Reinstating the pre-Release 10.0 behavior affects your application if it:

- **1.** Calls a session's setFormTransientRelationships method with the parameter true—for example, to enable transient objects to be added to a transient name map.
- **2.** Forms a unidirectional relationship (in the same session) from a transient source object to a persistent destination object. The source object remains transient due to step 1.
- **3.** Attempts an operation on the source object that can be performed only on a persistent object, such as giving it a scope name or adding it to a persistent scalable collection.

If your application relies on the Release 10.0/Release 10.1 behavior to automatically persist the relevant transient objects irrespective of the relationship-persistence policy, you can obtain that behavior by calling the following method of the session:

```
session.
   setPersistUnreachableTransientsWithRelationshipToPersistent(
```

```
true);
```
This is considered a temporary workaround, however. The recommended fix is to add code to make the relevant transient source object persistent after step 2, before attempting the operation in step 3.

#### **Deprecated Features**

#### **Package com.objy.ejb**

You should no longer use the classes in package com.objy.ejb:

- UserConnection
- XAConnection
- XADataSource
- XSTransaction
- Xid

These classes will be replaced or updated in a future release.

#### **Package com.objy.jca**

You should no longer use the classes in package com.objy.jca:

- CciLocalTransaction
- **Connection**
- ConnectionEventListener
- ConnectionFactory
- ConnectionManager
- ConnectionMetaData
- ConnectionRequestInfo
- ConnectionSpec
- IndexedRecord
- Interaction
- InteractionSpec
- ManagedConnection
- ManagedConnectionFactory
- ManagedConnectionMetaData
- ObjyRecord
- RecordFactory
- ResourceAdapterMetaData
- SpiLocalTransaction
- Transaction

These classes will be replaced or updated in a future release.

## <span id="page-25-0"></span>**Objectivity/DB Active Schema for Java**

This section describes new, changed, deprecated, and obsolete features of Objectivity/DB Active Schema (Active Schema) for Java. See the Technical Support Web site for software or documentation problems that have been fixed in this release.

#### <span id="page-25-1"></span>**Obsolete Features**

### **VArray\_Object and Relationship\_Object Default Constructors**

*NOTE This change was introduced in Release 10.1.2, and is repeated here for convenience.*

The following default constructors should no longer be used:

- com.objy.as.app.VArray Object()
- com.objy.as.app.Relationship Object()

A call to either of these constructors now throws an ObjyRuntimeException. An application that uses either of these default constructors should be changed to use the class's copy constructor instead.

## <span id="page-26-2"></span><span id="page-26-0"></span>**Objectivity/.NET for C#**

This section describes new, changed, deprecated, and obsolete features of Objectivity/.NET for C#. See the Technical Support Web site for software or documentation problems that have been fixed in this release.

#### **New and Changed Features**

#### **Returning a Session to a Pool**

Returning a session to pool is now equivalent to disposing of it. Attempting to use session after it has been returned to its pool causes an ObjectDisposedException to be thrown.

## <span id="page-26-3"></span><span id="page-26-1"></span>**Objectivity/Python**

This section describes new, changed, deprecated, and obsolete features of Objectivity/Python. See the Technical Support Web site for software or documentation problems that have been fixed in this release.

#### **New and Changed Features**

#### **Deleting a Database**

You can use the new deleteDb method of the DBObj class to delete a database.

The new deleteDb method has a *catalogOnly* parameter, which, when set to oocTrue, allows you to delete just the database's entry from the global catalog of the federated database. This is useful if you need to delete a database whose file no longer exists, or if you want to remove a database from the federation, but still preserve the database file.

When *catalogOnly* is set to oocFalse, this method deletes the database file as well as removing its entry from the global catalog.

## <span id="page-28-0"></span>**Release Compatibility**

This chapter provides information about the impact, if any, of using Release 10.2 of Objectivity/DB with existing data, tools, or applications from an earlier release. You may need to perform an upgrade or be aware of limitations.

- See ["Upgrading Existing Federated Databases"](#page-28-1) below if you plan to use tools or applications built with the current release to access data created with an earlier release.
- See ["Upgrading Existing Applications and Scripts" on page 39](#page-38-0) if you plan to rebuild existing applications with the current release.
- See "Maintaining Earlier Objectivity/DB Applications" on page 65 if you plan to continue using unrebuilt tools or applications from an earlier release.

### <span id="page-28-1"></span>**Upgrading Existing Federated Databases**

Federated databases created with Release 8.*x* or Release 9.*x* of Objectivity/DB can be upgraded to match the new release.

At a minimum, an existing federated database requires an Objectivity Release 10 license before you can access the data in it with any of the following:

- Tools provided with Objectivity/DB Release 10.2
- New applications built with Objectivity/DB Release 10.2
- Existing applications that have been upgraded, recompiled, and relinked with Objectivity/DB Release 10.2 (see ["Upgrading Existing Applications and](#page-38-0)  Scripts" on <u>page 39</u>).

Other upgrades are optional, depending on the features and products to be used. See ["Selecting the Upgrade Tasks to Perform" on page 30](#page-29-0).

#### <span id="page-29-0"></span>**Selecting the Upgrade Tasks to Perform**

Use the following tables to determine which upgrade tasks to perform on a federated database that has not previously been upgraded.

#### *To upgrade a Release 10.x federated database*

**NOTE** No upgrades are required.

#### *To upgrade a Release 9.3 or 9.4 federated database*

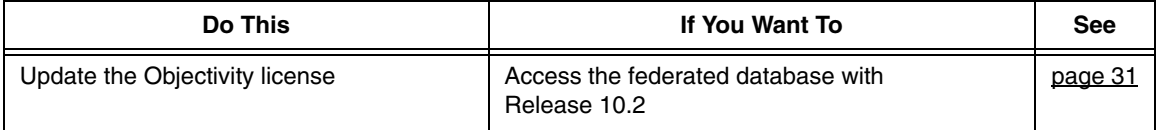

#### *To upgrade a Release 9.0, 9.1, or 9.2 federated database*

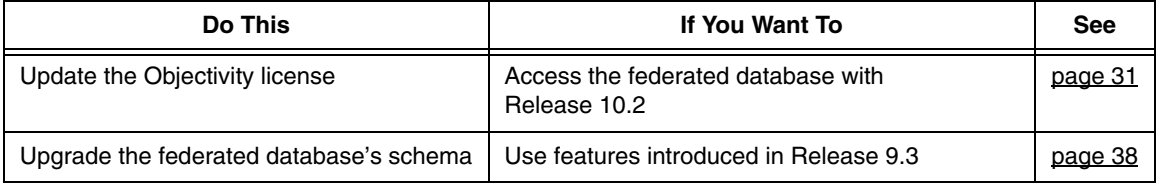

#### *To upgrade a Release 8.x federated database*

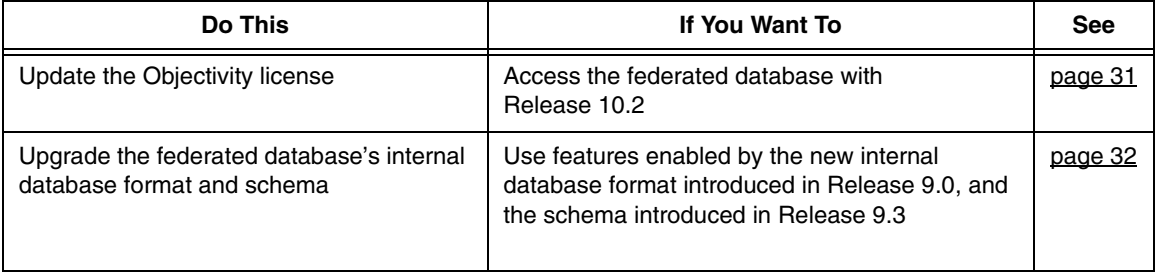

#### **NOTE** If you need to update the Objectivity license, you must do so before performing any other upgrades.

#### <span id="page-30-0"></span>**Updating to an Objectivity Release 10 License**

A Release 8.*x* or Release 9.*x* federated database must have an Objectivity Release 10 license to authorize access by Release 10.2 tools and applications. If you have not already done so, you must perform the following steps to replace the federated database's existing license with your Objectivity Release 10 license.

*NOTE* An Objectivity Release 10 license authorizes access by all Release 10.*x* tools and applications.

To update the Objectivity license for one or more Release 8.*x* or Release 9.*x* federated databases:

- **1.** Verify that you have set up a default license file containing your Objectivity Release 10 license. See the Objectivity/DB installation chapter of *Installation and Platform Notes* for your platform.
- **2.** For each Release 8.*x* or Release 9.*x* federated database to be accessed with Release 10.2 tools and applications, enter:

oolicense -fromdefault *bootFilePath*

the correct path.

where

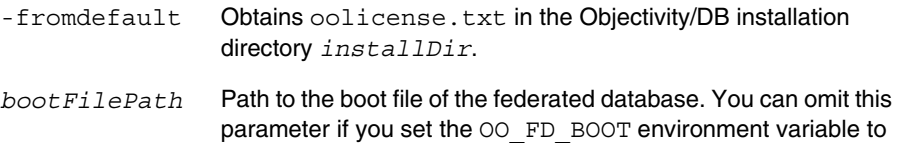

#### <span id="page-31-0"></span>**Upgrading to the Release 9.0 Internal Database Format**

For backward compatibility, Release 10.2 tools and applications can access the data in a federated database created with Release 8.*x*, provided the license is updated. However, you must upgrade the internal database format of a Release 8.*x* federated database if you want the tools and applications accessing it to take advantage of:

Various features introduced in Release 9.*x* and Release 10.0. Such features are described in *Objectivity Release Notes* for each release, available on the Technical Support Web site.

### **About the Upgrade Procedure**

The upgrade procedure uses the Release 10.2 tool ooupgrade to convert the internal database format of an existing Release 8.*x* federated database. This procedure additionally updates the federated database's schema to support features introduced in Release 9.3.

*NOTE* You do not need to upgrade the internal database format of a Release 9.*x* federated database. If appropriate, you can upgrade the federated database's schema as described in ["Upgrading the Schema to Release 9.3" on page 38](#page-37-0).

> You can upgrade an entire federated database in a single operation or one database at a time.

Each database is upgraded "in place." The original database is renamed with a tilde appended to the original filename. A database with the new format is created using the original filename, and is then populated with the information from the original database. The renamed original database is deleted, leaving the now-upgraded database with the original filename.The upgrade operation preserves the identifiers of all objects in an upgraded database.

**WARNING** Once a federated database is upgraded, it cannot be accessed by pre-Release 9.0 tools and applications. If interoperating with such tools and applications is required, skip this upgrade procedure and see ["Maintaining Earlier](#page-40-0)  [Objectivity/DB Applications" on page 41.](#page-40-0)

#### *WARNING* The upgrade operation deletes any backup set entries and information about previous backups. The first backup after an upgrade should be a full backup.

#### **Preparing a Federated Database for Upgrade**

Before upgrading all or part of a Release 8.*x* federated database, prepare it as follows:

- **1.** If you have not already done so:
	- **a.** Make sure Release 10.2 is completely installed. Update the Objectivity license in the existing federated database; see [page 31.](#page-30-0)
	- **b.** Make a full backup using the oobackup tool. If you plan to upgrade one database at a time, the safest procedure is to make a full backup before you upgrade each database.
- **2.** Run the oocheck tool to verify the federated database is consistent. You will need to fix any inconsistencies before upgrading. For assistance, call Objectivity Customer Support.
- **3.** If the existing federated database is partitioned, read ["Clearing Autonomous](#page-36-0)  Partitions Before Upgrading" on <u>page 37</u>, and clear autonomous partitions as necessary.
- **4.** Ensure that the lock-server host for the federated database being upgraded is running a lock server from Objectivity/DB Release 7.1 or later. This is required for compatibility with the new internal database format.

#### **Preparing to Run ooupgrade**

To prepare to run ooupgrade on a Release 8.*x* federated database:

- **1.** If you have not already done so, make a full backup.
- **2.** Be sure you have enough available disk space for the upgrade.

Upgrading a database requires temporary access to free space equal to the database's original size. If multiple databases are being upgraded, the available free space must equal the size of the largest database. You need more free space if you choose an architecture in step [3](#page-32-0) that causes conversion from a 32-bit disk format to a 64-bit disk format, or if you increase the storage-page size in step 4.

<span id="page-32-0"></span>**3.** (Optional) Choose a different owning architecture for the storage pages of each database being upgraded. The architecture of a storage page determines the disk format used by the page.

By default, the storage pages of an upgraded database retain their original owning architecture(s), except for the system database, which is converted to the disk format of the current host architecture. **Hint:** You can run ooupgrade -help to get a list of available architectures.

- **4.** (Optional) Choose a larger storage-page size for each database being upgraded. For guidelines, see ["Increasing the Storage-Page Size" on page 34](#page-33-0).
- **5.** Arrange to stop applications from accessing the federated database while the system database is being upgraded. After the system database is upgraded, concurrent access can be resumed in databases other than the database currently being upgraded. (The ooupgrade tool obtains an exclusive lock on the database currently being upgraded.)

#### <span id="page-33-0"></span>*Increasing the Storage-Page Size*

By default, an upgrade operation preserves the original storage-page size used by each upgraded database. You can choose to increase the storage-page size of an upgraded database for reasons such as the following:

- If the database contains storage pages that are owned by a 32-bit architecture, and the upgrade operation will change the ownership to a 64-bit architecture.
- If the database contains storage pages that are currently full, and you want applications to be able to create additional persistent objects on those storage pages after the upgrade operation is complete.
- **NOTE** Increasing the size of the storage pages in a database causes the overall size of the database file to increase. You may not decrease the storage-page size.

If you increase the storage-page size while upgrading multiple databases in a single operation, all of the upgraded databases will use the same storage-page size. If only a subset of your databases require a larger storage-page size, consider upgrading them separately, before upgrading the remaining databases as a group, preserving their original storage-page sizes.

If the new storage-page size is greater than the default storage-page size of the federated database, then the default storage-page size of the federated database (and the system database) is changed to the new value.

Increasing a database's storage-page size is recommended if the database contains storage pages owned by a 32-bit architecture, and you have chosen a 64-bit architecture in step [3](#page-32-0) above. Such a change increases the sizes of basic objects on the converted storage pages. The upgrade operation automatically *redirects* objects to pages with more storage space as needed to accommodate the resized basic objects. Redirection can have a minor performance impact for operations that access the objects.

You can avoid such redirection by specifying a larger storage-page size for the upgrade. The amount by which to increase a database's storage-page size depends on the data itself. Each reformatted basic object will require an additional 8 bytes of overhead, plus 4 bytes for each inline to-many association (if any), plus 4 bytes for each variable-sized array (VArray) attribute (if any). One conservative approach for avoiding redirection is to use one and one half times the current page size, if this is possible without exceeding the maximum possible page size.

Increasing a database's storage-page size enables ooupgrade to eliminate existing redirection for:

- Basic objects that were previously redirected as a result of schema evolution. Each such object is moved back to the page specified in its object identifier, provided that page has sufficient space after being resized.
- Variable-size arrays (VArrays) that were previously redirected as a result of acquiring too many elements to fit on their original pages. Each such VArray is moved back to the same page as the object that owns it, provided the page has sufficient space after being resized.

#### **Running the ooupgrade Tool**

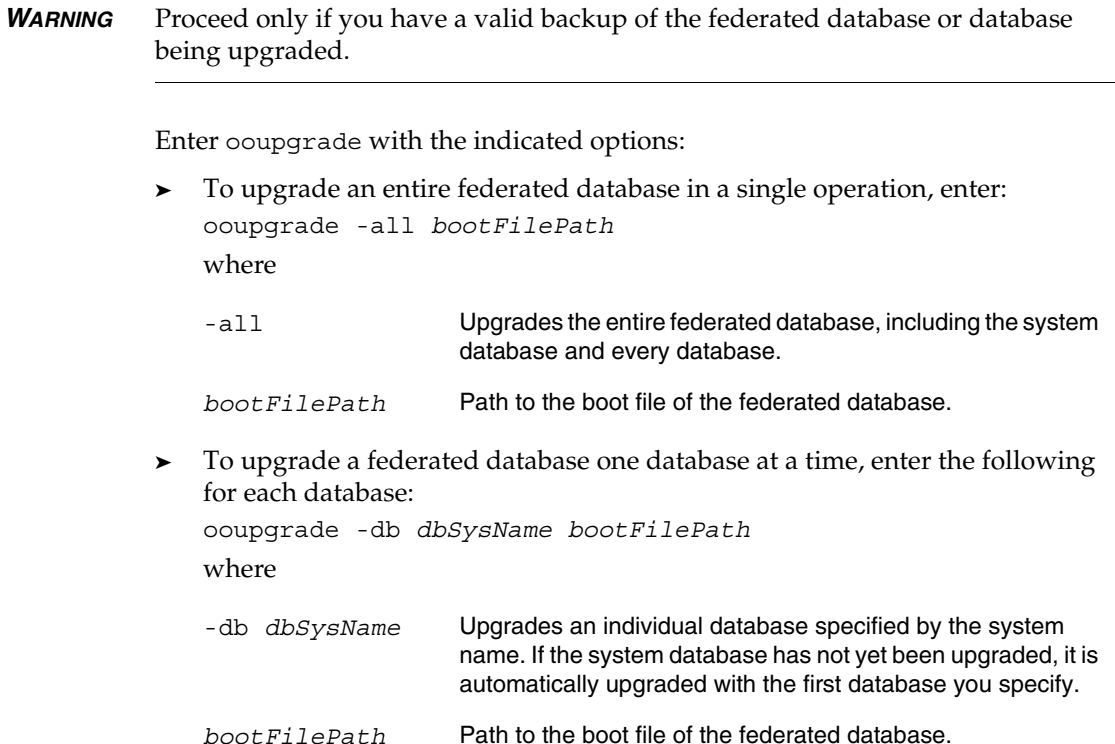

In either case, you may also need to include one or more of the following options:

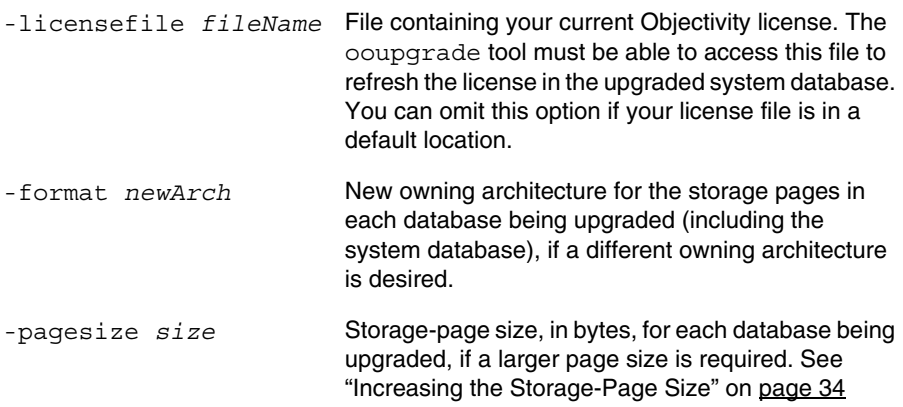

#### **After the Upgrade Operation Completes**

After a federation database has been upgraded:

- No pre-Release 9.0 application or tool can access the upgraded federated database.
- The upgrade operation deletes any backup set entries and information about previous backups. Consequently, the first backup after an upgrade should be a full backup.
- The federation database's schema is up-to-date, and contains descriptions of all the system schema types that were added in Release 9.0 and Release 9.3.

**Note:** The upgrade operation has no effect on the schema descriptions of application-specific classes. Consequently, if an application-specific class was added to the schema in Release 8.*x*, any persistent character or Boolean attributes in the class will continue to be represented using Objectivity/DB integer types.

Any new databases subsequently added to the federated database will use the new internal database format.

### **Optional Processing After Increasing the Storage-Page Size**

If you performed an upgrade operation that increased the storage-page size in one or more databases of a federated database, you can optionally write and run a post-processing utility to ensure that every object takes advantage of the increased storage-page size. Doing so can improve the performance of

subsequent application access to the federated database. Your utility can perform any of the following tasks as appropriate:

Re-create existing persistent collections.

The storage-page size of a database sets the maximum size of node-arrays in an ordered collection, and is a factor for determining the maximum capacity of hash buckets in an unordered collection. Increasing the storage-page size with ooupgrade does not affect these limits for existing persistent collections. If you want the node-arrays (or hash buckets) of an existing persistent collection to take advantage of the increased storage-page size, your utility must create a new, replacement persistent collection, and call the replacement collection's addAll method, passing the original collection as the parameter. Make sure the utility uses an appropriate clustering strategy for placing the nodes (or hash buckets) of the new collection.

Drop and re-create indexes.

The storage-page size of a database sets the maximum size of an index's internal data structure. Increasing the storage-page size with ooupgrade does not affect this limit for existing indexes. If you want an existing index to take advantage of the increased storage-page size, your utility must obtain the appropriate key description, and use it to drop and re-create the index.

#### <span id="page-36-0"></span>**Clearing Autonomous Partitions Before Upgrading**

Earlier releases of Objectivity/DB High Availability allowed you to transfer the control of a container from its home autonomous partition (the partition controlling the container's database) to a different partition. This feature is not supported in Release 9.0 (or later) federated databases.

Before you upgrade a partitioned federated database in which control of any container has been transferred, you must perform the following step:

➤ Run the ooclearap tool on every partition that controls a transferred container.

Clearing an autonomous partition physically returns each container controlled by the partition to its containing database. For more information about ooclearap, see *Objectivity/DB High Availability*.

#### <span id="page-37-0"></span>**Upgrading the Schema to Release 9.3**

For backward compatibility, Release 10.2 tools and applications can access the data in a federated database created with earlier releases provided the license is updated. However, new tools and applications accessing a pre-Release 9.3 federated database cannot take advantage of certain features introduced in Release 9.3. In particular, Release 9.3 introduced enhanced scalable persistent collections. (For information about these collections, see *Objectivity Release Notes, Release 9.3*, on the Technical Support Web site.)

To take advantage of the features introduced in Release 9.3, you can upgrade the federated database's schema as described below. You normally perform this procedure only on a Release 9.0, Release 9.1, or Release 9.2 federated database.

*NOTE* You do not need to explicitly upgrade the schema of a Release 8.*x* federated database if you are upgrading it as described in ["Upgrading Existing Federated](#page-28-1)  [Databases" on page 29.](#page-28-1)

To upgrade the schema of a pre-Release 9.3 federated database:

- **1.** Make a backup of the federated database to be upgraded.
- **2.** At a command prompt, enter:

```
■ On Windows:
   ooschemaupgrade installDir\etc\schema.9.3.dmp
       bootFilePath
■ On UNIX:
   ooschemaupgrade installDir/arch/etc/schema.9.3.dmp
       bootFilePath
where
installDir Your Release 10.2 Objectivity/DB installation directory.
arch Architecture name for your platform (UNIX only).
bootFilePath Path to the boot file of the federated database to be upgraded.
```
### **Upgrading Existing Collections**

Release 10.2 applications and tools can access an existing federated database that contains pre-Release 9.3 persistent collections, and can create new enhanced scalable persistent collections, provided you have upgraded the federated database's schema. Although both new and old persistent collections can coexist in the same federated database, they are accessible only by separate portions of your application code.

You can upgrade an existing pre-Release 9.3 persistent collection by writing a special-purpose application that creates a new, enhanced persistent collection as a replacement for the existing one. For guidelines for writing such an application, see *Objectivity Release Notes*, *Release 9.3*, on the Technical Support Web site.

## <span id="page-38-0"></span>**Upgrading Existing Applications and Scripts**

You can upgrade an existing application to take advantage of this release's features and fixes. To upgrade an application, you must recompile it and relink it with Release 10.2 libraries.

When planning whether to upgrade existing applications to Release 10.2, you should take into account any required code changes listed in the following subsections.

*NOTE* These subsections describe only the changes introduced in Release 10.2. For descriptions of code and script changes introduced in earlier releases, see the *Objectivity Release Notes* for Release 10.1, Release 10.0, and Release 9.*x* on the Technical Support Web site.

#### <span id="page-38-1"></span>**Upgrading Tool Scripts**

Use the following list to determine whether you must rewrite portions of existing scripts to accommodate Release 10.2 changes to Objectivity/DB tools.

■ Adjust any backup and restore scripts so that they invoke the oobackup and oorestore tools, instead of oobackupx and oorestorex. See ["Performing](#page-16-0)  [and Restoring Backups" on page 17](#page-16-0).

#### <span id="page-38-2"></span>**Upgrading Objectivity/C++ Applications**

Release 10.2 does not introduce any changes that require you to rewrite portions of existing Objectivity/C++ applications.

#### <span id="page-38-3"></span>**Upgrading Objectivity/DB Active Schema for C++ Applications**

Release 10.2 does not introduce any changes that require you to rewrite portions of existing Objectivity/DB Active Schema for C++ applications.

### <span id="page-39-0"></span>**Upgrading Objectivity for Java Applications**

Use the following list to determine whether you must rewrite portions of existing Java applications to accommodate Release 10.2 changes in Objectivity for Java.

■ Read "Relationship-Persistence Policy Has Pre-Release 10.0 Behavior" on [page 24](#page-23-0) to determine whether your application will be affected by this change. If it is, you can use the temporary workaround or performed the recommended fix described in that section.

#### <span id="page-39-1"></span>**Upgrading Objectivity/DB Active Schema for Java Applications**

Use the following list to determine whether you must rewrite portions of existing Java applications to accommodate Release 10.2 changes in Active Schema for Java.

■ Replace any code for the obsolete item listed on [page 26](#page-25-1). In particular, any call to the default constructor of the com.objy.as.app.VArray\_Object or com.objy.as.app.Relationship\_Object class must be replaced by a call to the class's copy constructor.

## <span id="page-40-0"></span>**Maintaining Earlier Objectivity/DB Applications**

After installing Objectivity/DB Release 10.2 along with your chosen Objectivity programming interface, you normally:

- Develop new Release 10.2 applications.
- Upgrade existing applications and then recompile and relink them with Release 10.2; see "Upgrading Existing Applications and Scripts" on page 61.

In some situations, you may also need to maintain existing applications built with an earlier (pre-Release 10.2) Objectivity/DB release.

#### <span id="page-40-1"></span>**Maintaining Unrebuilt Release 10.0 or Release 10.1 Applications**

If you are maintaining an unrebuilt Release 10.0 or Release 10.1 application, note that such earlier applications:

- Are completely compatible with Release 10.2 federated databases, with no limitations.
- Can interoperate with new or upgraded applications, with the no limitations:

#### <span id="page-40-2"></span>**Maintaining Unrebuilt Release 9.***x* **Applications**

If you are maintaining an unrebuilt Release 9.*x* application (that is, an application built with Objectivity/DB Release 9.0, Release 9.1, Release 9.2, Release 9.3, or Release 9.4), note that such earlier applications:

- Are completely compatible with Release 10.2 federated databases, with the following limitation:
	- ❐ An unrebuilt earlier application cannot access a Release 10.2 federated database or autonomous partition with a boot-file name that has only 1 character, or has 32 or more characters.
- Can interoperate with new or upgraded applications, with the following limitation:
	- An unrebuilt pre-Release 9.3 application cannot access any enhanced collections created by a new or upgraded application.

#### <span id="page-41-0"></span>**Maintaining Unrebuilt pre-Release 9.0 Applications**

If you are maintaining an unrebuilt pre-Release 9.0 application, you should consult the section on maintaining earlier Objectivity/DB applications in *Objectivity Release Notes*, *Release 9.0*, on the Technical Support Web site.

An unrebuilt pre-Release 9.0 application:

- Is not compatible with Release 10.2 federated databases.
- Cannot interoperate with Release 10.2 applications unless the newer applications follow certain guidelines.
- Does not recognize the client-host architectures introduced in Release 9.*x* or in Release 10.*x*.

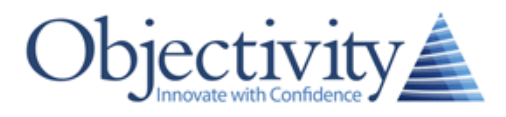

OBJECTIVITY, INC. 640 West California Avenue, Suite 210 Sunnyvale, California 94086-3624 USA +1 408.992.7100 +1 408.992.7171 Fax www.objectivity.com info@objectivity.com